**TM\_Français**

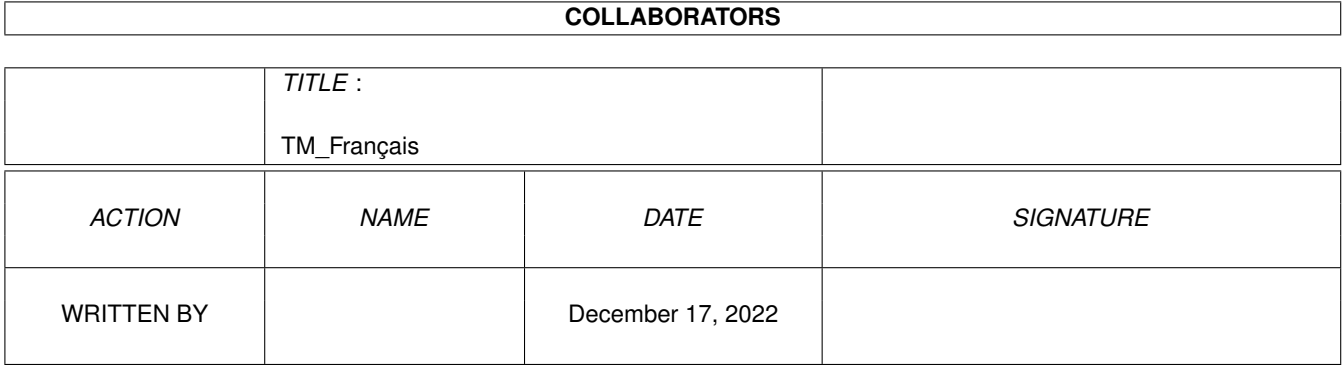

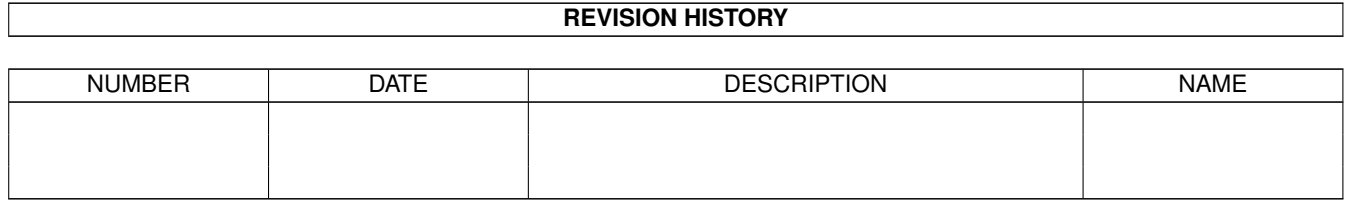

# **Contents**

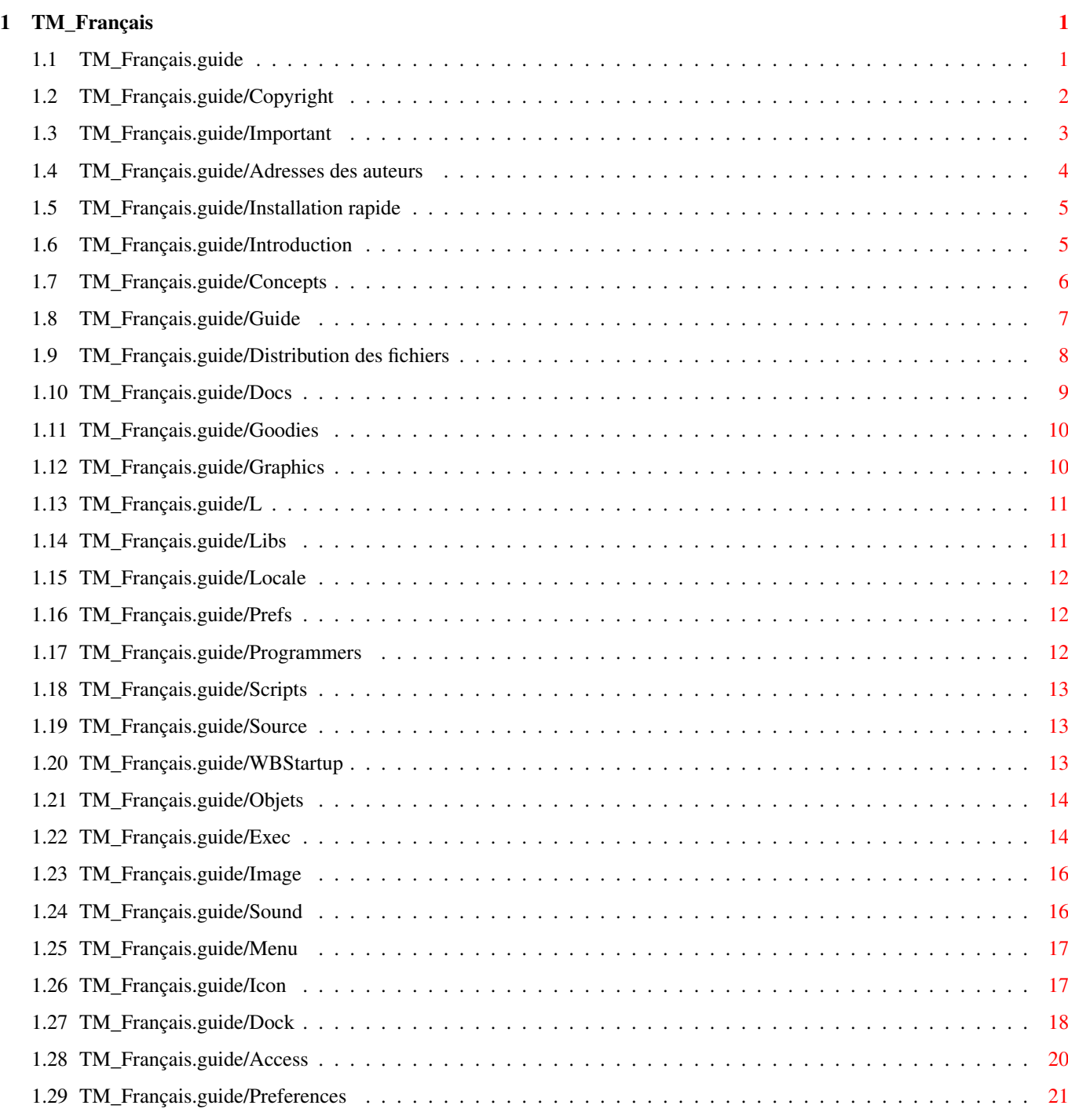

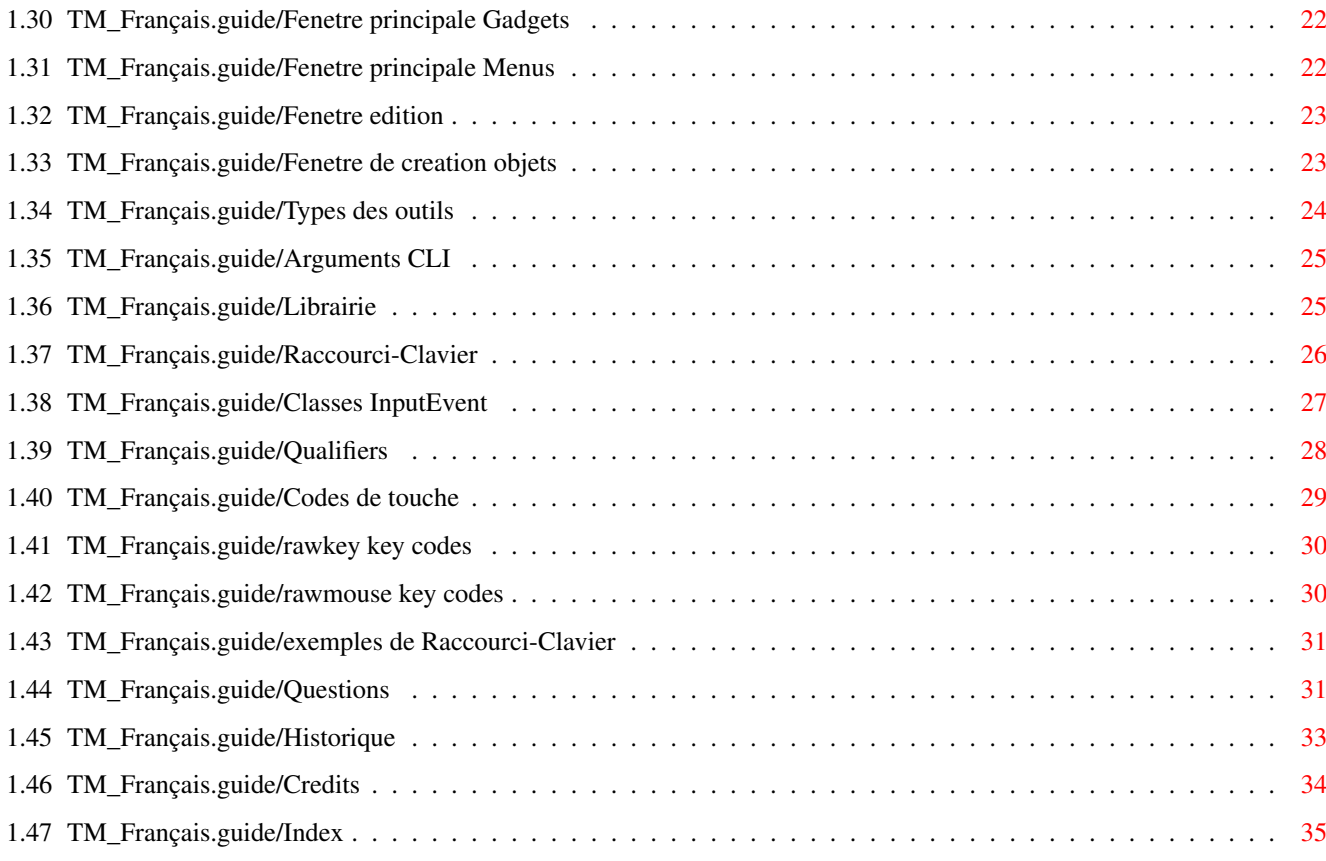

# <span id="page-4-0"></span>**Chapter 1**

# **TM\_Français**

# <span id="page-4-1"></span>**1.1 TM\_Français.guide**

ToolManager 2.1 Documentation \*\*\*\*\*\*\*\*\*\*\*\*\*\*\*\*\*\*\*\*\*\*\*\*\*\*\*\*\*

Chapitres pour tout les utilisateurs:

Copyright

Copyright et Garantie légale

Important

Notes importantes

Adresses des auteurs Où envoyer la liste des erreurs, commentaires & donations

Chapitres pour les utilisateurs impatients:

Installation rapide Comment installer ToolManager 2.0 rapidement

Chapitres pour les utilisateurs "première fois":

Introduction

Qu'est ToolManager ?

Concepts

Les concepts de ToolManager

Guide

Un tour guidé à travers ToolManager

Distribution des fichiers Distribution des fichiers

Chapitres de références:

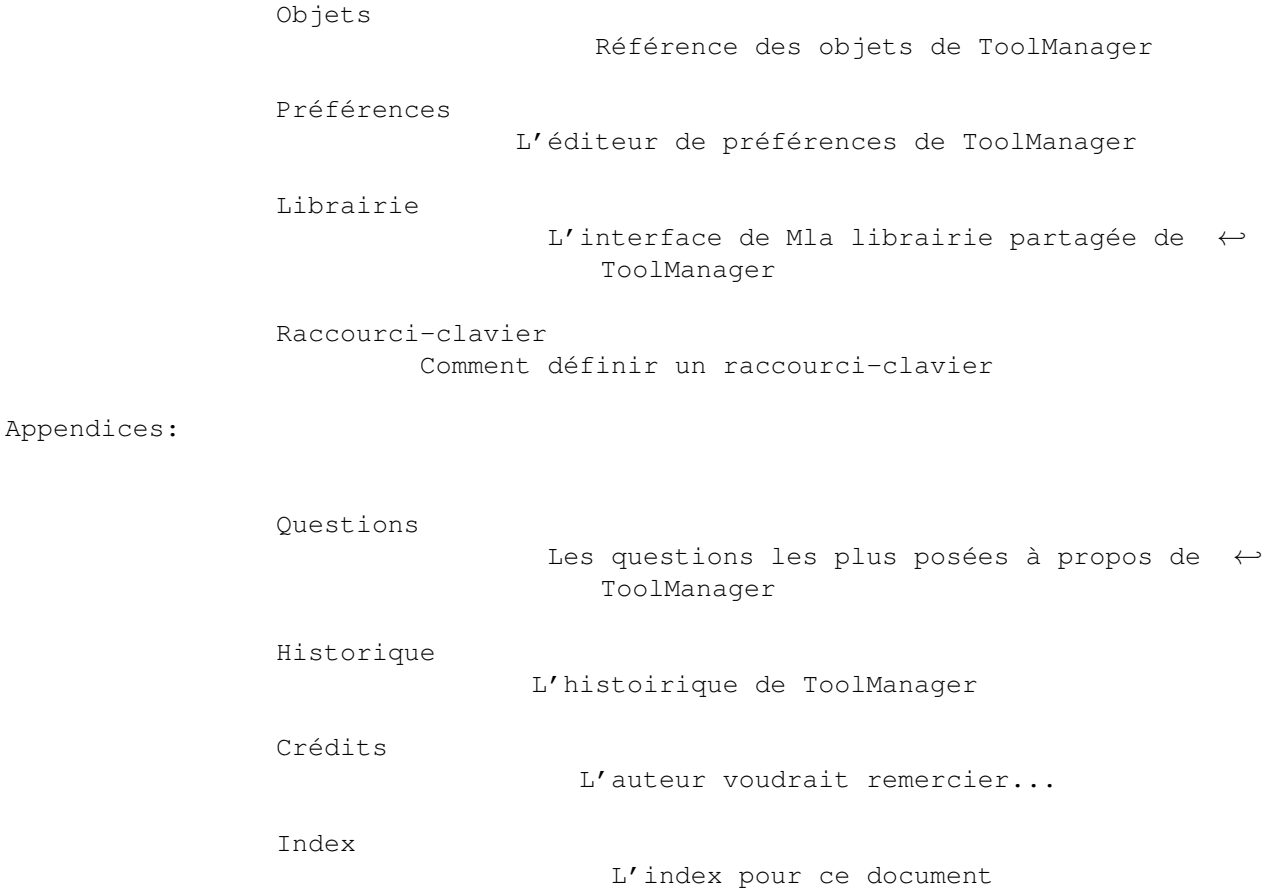

#### <span id="page-5-0"></span>**1.2 TM\_Français.guide/Copyright**

```
Copyright et Garantie légale
****************************
```
Copyright (C) 1990-93 Stefan Becker

La permission est accordée de faire et de distribuer des copies de ce manuel pourvu que la notice de copyright et cette notice de permissions soient preservées sur toutes les copies.

Aucune garantie de quelque nature n'est donnée pour une fiabilité à 100% des programmes décrits dans ce document. Vous utilisez votre matériel à vos propres risques. L'auteur ne peut pas être rendu pour responsable des dommages causés par l'utilisation de ces programmes.

Cette archive est distribuable gratuitement, mais reste encore "copyrighter" par Stefan Becker. Cela veut dire que vous pouvez la copier gratuitement aussi longtemps que vous ne demandez pas plus que le tarif nominal de copie. Ce tarif ne doit pas être plus que US \$5 or 5 DM.

Cette limite s'applique aux distributeurs de Domaine-Public Allemand aussi !!

La permission est accordée pour inclure cette archive dans les collections de Domaine-Public, spécialement dans les "Fred Fishs Amiga Disk Library" (en incluant les versions CD-ROM). Le fichier distribué peut être récupéré sur des "Bulletin Board Systems" (BBS) ou sur des serveurs FTP. Si vous voulez distribuer ce programme, vous devez utiliser les archives de la distribution originale ToolManager2\_1bin.lha, ToolManager2\_1gfx.lha, ToolManager2\_1src.lha.

Aucun de ces programmes ni le code source (ni des parties de celui-ci) ne peuvent être utilisés dans des programmes commerciaux qu'avec la permission de l'auteur.

Aucun de ces programmes ni le code source (ni des parties de celui-ci) ne doivent être utilisés sur aucune machine utilisée pour la recherche, le developpement, la construction, pour le test ou la production d'armes ou pour d'autres applications militaires. Cela inclut, également, toute machine qui est utilisée pour la formation des personnes pour tous les usages mentionnés au dessus.

#### <span id="page-6-0"></span>**1.3 TM\_Français.guide/Important**

Important

\*\*\*\*\*\*\*\*\*

Bienvenu dans le merveilleux monde de ToolManager 2.1 :-)

- ToolManager et ses concepts ont radicalement changé (voir

Historique ) depuis la dernière version (1.5).

- En commencant avec la version 2.0 de ToolManager, ce programme a une option GiftWare. Si vous aimez ce programme et que vous utilisez assez souvent, tu devras considérer l'envoi d'une petite donation pour honorer l'effort que l'auteur a mis dans ce programme. Je suggère une donation de \$10-20 US ou 10-20 DM. SVP N'envoyer pas de chèques ou d'argent depuis l'exterieur de l'Europe, car le plus souvent, encaisser ces choses coûte plus que leur valeur.

Si vous n'envoyez pas votre contribution ou vos moyens ne le permettent pas, vous ne sentez pas géné pour cela. Envoyez-moi un mot en me disant que vous utilisez ToolManager de toute façon. (J'aime avec du courrier de mes fans :-). Voir

Adresses des auteurs

.

- Les utilisateurs de Toolmanager 1.X/2.0 peuvent commencer au chapitre d'installation rapide (voir Installation rapide

). Quelques caractéristiques n'ont pas changé et le reste est équitablement facile à deviner à travers essais & erreurs. Pour une description du nouveau concept & caractéristiques, consulter la partie référence de ce document (voir Objets ).

Vous devez quitter tout ToolManager 1.X/2.0 ou sinon la nouvelle version ne marchera pas. La nouvelle version ne peut pas lire l'ancien format du fichier de configuration 1.X (Désolé).

- Les utilisateurs débutants doivent lire le document entier pour comprendre le concept et l'usage du programme. Commencer par

Introduction

.

- ToolManager 2.1 utilise quelques carctéristiques de l'AmigaOS Version V38 (et plus), qui supporte les nouvelles caractéristiques réseau AmigaOS,qui devrait être (espérons-le) bientôt disponible pour tous les utilisateurs Amiga. Mais si vous utilisez encore le 2.0 (noté V37 dans ce document), vous n'avez pas besoin d'être inquiet car ToolManager ne s'appuie pas sur ses caractéristiques. Toutes les caractéristiques étendues sont marquées dans cette documentation.

# <span id="page-7-0"></span>**1.4 TM\_Français.guide/Adresses des auteurs**

```
Où envoyer la liste des erreurs, commentaires & donations
*********************************************************
```
L'auteur peut être joint aux adresses suivantes :

Adresse postale :

Stefan Becker Holsteinstrasse 9 5100 Aachen GERMANY

SVP, utiliser l'adresse suivante après le 1 Juillet 93:

Stefan Becker Holsteinstrasse 9 52068 Aachen GERMANY

InterNet E-Mail:

stefanb@pool.informatik.rwth-aachen.de

# <span id="page-8-0"></span>**1.5 TM\_Français.guide/Installation rapide**

```
Comment installer ToolManager 2.1 rapidement
********************************************
   L'installation basique de Toolmanager 2.1 se fait en quatre temps :
Libs/toolmanager.library => LIBS:
     C'est le programme principal de ToolManager. Il gère tous les
     programmes, menus, icônes et docks (voir
                Librairie
                ).
Prefs/ToolManager* => SYS:Prefs
     C'est l'éditeur pour la configuration (voir
                Préférences
                ).
WBStartup/ToolManager* => SYS:WBStartup
     Avec cet outil, vous pouvez démarrer ou arrêter ToolManager. Si
     il réside dans le répertoire WBStartup, ToolManager sera
     toujours lancé quand votre machine bootera.
L/WBStart-Handler => L:
     Ce programme lance les programmes par le Workbench. C'est un
     processus séparé, de ce fait, vous pouvez quitter ToolManager
     même si vous avez encore des programmes actifs lancés par
     ToolManager par la méthode WB.
  Après avoir copier ces fichiers, vous devrez quitter toute ancienne
version de ToolManager et double-cliquer l'icône dans le répertoire
WBStartup. Maintenant vous pouvez lancer l'éditeur de préférences et
configurer votre environnement (Utilisez le boutton "Test" au lieu du
boutton "Use (Utilise)" pendant les tests). Vous devriez comprendre la
plus part des caractéristiques avec des essais & des erreurs, pour
plus d'informations : voir les descriptions des objects de ToolManager
(voir
                Objets
```
).

La distribution inclut un exemple de configurationn appelé TM.Demo.prefs. Vous pouvez le charger dans l'éditeur de préférences avec l'entrée du menu Open/Ouvre.

# <span id="page-8-1"></span>**1.6 TM\_Français.guide/Introduction**

```
Qu'est ToolManager ?
********************
```
ToolManager est un programme souple pour gérer les outils de votre environnement de travail. Il peut lancer des programmes du Workbench et du CLI, des scripts AREXX, des événements sur des raccourci-clavier. Il peut même lancer une commande d'un ToolManager tournant sur une machine à distance. L'interface utilisateur est consistuée de menus, d'icônes ou de fenêtres dock. Si vous aimez un ordinateur bruyant, vous pouvez associer un son à chacun de ces objets. Voir Sound

ToolManager peut rajouter des objets dans le menu Tools du Workbench. Si vous selectionnez un objet du menu, le programme associé avec lui sera lancé. Chaque icône selectionnée sur le Workbench sera utilisée comme un argument pour le programme. Cette caractéristique est seulement disponible quand le Workbench est actif. Voir Menu

ToolManager peut rajouter des icônes à la fenêtre du WorkBench. Quand vous double-cliquez une pareille icône, le programme associé avec elle sera lancé. Si vous amenez une ou plusieurs icônes sur cette icône, le programme sera lancé avec ces icônes comme arguments. Cette caractéristique est seulement disponible quand le Workbench est actif. Voir

Icon .

.

.

ToolManager peut créer une fenêtre dock depuis un regroupement de programmes. Cette fenêtre peut être ouverte sur chaque écran public. Chaque programme est representé par une image ou un bouton gadget. Pour lancer un programme, vous cliquez simplement sur l'image ou le bouton gadget. Si la fenêtre dock a été ouverte sur l'écran du Workbench et qu'il est actif, vous pouvez aussi amener une ou plusieurs icônes sur l'image ou le bouton gadget pour lancer le programme avec les arguments. Voir

> Dock .

En plus, vous pouvez associer une touche d'appel à chaque programme. Si vous pressez cette Hot Key, le programme sera lancé. A noter que aucun argument ne peut être passé au programme si vous utilisez cette méthode de lancement. Voir

Exec

.

## <span id="page-9-0"></span>**1.7 TM\_Français.guide/Concepts**

Les concepts de ToolManager \*\*\*\*\*\*\*\*\*\*\*\*\*\*\*\*\*\*\*\*\*\*\*\*\*\*\*

ToolManager 2.1 utilise une nouvelle approche orientée-objet pour fournir un système souple et extensible. Cette approche accroit

plusieurs caractéristiques des versions 1.X de ToolManager, e.g. vous pouvez avoir, maintenant, des docks multiples.

Un objet est un regroupement de données qui décrivent ces caractéristiques. Chaque objet a un nom et un type. Vous pouvez créer autant d'objets que vous voulez, mais le nom de chaque objet doit être unique, parce qu'il sera utilisé comme une référence pour cet objet.

Actuellement, il y a sept différents types d'objets: Exec, Image, Sound, Menu, Icon, Dock et Access. Les trois premiers sont des objets primaires; ce qui veut dire qu'ils ne référencent pas d'autres objets. Ils fournissent les données ou services pour les objets complexes.

Les quatre derniers types d'objets sont des objets complexes; ce qui veut dire qu'ils référencent des objets simples et reposent sur eux l'accés aux données ou services. La référence est faite par nom, et si aucun objet avec ce nom existe, l'objet complexe l'ignorera. A noter que cela peut reduire la fonctionnalité de l'objet complexe, e.g un objet Icon a besoin de la donnée d'un objet Image, et si cet objet n'existe pas, une icône ne sera pas créée.

Pour une description détaillée de tous les paramêtres voir Objets .

#### <span id="page-10-0"></span>**1.8 TM\_Français.guide/Guide**

Un tour guidé à travers ToolManager \*\*\*\*\*\*\*\*\*\*\*\*\*\*\*\*\*\*\*\*\*\*\*\*\*\*\*\*\*\*\*\*\*\*\*

Si vous n'avez pas compris un mot jusqu'à présent ? Confus par les objets, programmes et les liens ? Ne désespérez pas, ce qui suit va t'aider.

Je voudrais maintenant te guider à travers un exemple pas-à-pas sur comment configurer ToolManager. Tout ce dont vous avez besoin est d'installer ToolManager et de lancer l'éditeur de préférences. Après chaque pas, utilise le boutton "Test" dans la fenêtre principale pour tester la configuration.

Comme exemple, nous allons prendre l'afficheur de texte More du tiroir SYS:Utilities. D'abord, nous devons dire à ToolManager quel programme nous voulons utiliser. L'information sur les programmes est stockée dans Objets Exec. Séléctionne juste "Exec" comme type d'objet dans la fenêtre principale de l'éditeur de préférences et presse le boutton "Créer".

Aprés cette action, tu verras la fenêtre "Modifier l'objet Exec". Maintenant, ouvre le tiroir Utilities de ta partition Workbench, deplace l'icône More pour l'amener dans la fenêtre d'édition. Comme tu peux le voir, l'éditeur a maintenant mis le nom de l'objet et la commande au nom de programme, et the répertoire courant à System:Utilities. Presse le boutton "Ok" pour utiliser ces paramêtres.

Tu ne peux pas faire grand chose avec un objet Exec seul, aussi, comme prochain pas, nous voulons ajouter ce programme au menu Outils du Workbench. Sélectionne "Menu" comme type d'objet et presse le boutton "Créer". Maintenant tu verras la fenêtre "Modifier objet Menu". Change le nom de l'objet à "Affichage Texte".

ToolManager doit savoir quel programme doît être lancé quand l'entrée du menu est séléctionnée, aussi nous associons un objet Exec à l'objet du menu. Press le bouton "Objet Exec" et sélectionne l'objet "More" depuis la boîte de dialogue. Maintenant, presse le bouton "Ok" et le boutton "Test" dans la fenêtre principale. Vous pouvez, maintenant, voir une entrée dans le menu "Outils". Selectionne un fichier texte depuis le Workbench et choisis la nouvelle entrée du menu. Le programme "More" sera lancé et affichera le texte. C'est facile, non ?

Maintenant, nous allons créer un objet Icon sur le Workbench. Pour une icône, nous avons besoin d'une image, qui est stockée dans un objet Image. Choisis "Image" comme nouveau type d'objet et presse le boutton "Créer". La fenêtre "Modification objet Image" sera ouverte. Change le nom à "Image pour More" et ammène l'icône de More depuis le tiroir Utilities sur la fenêtre. Presse "Ok" pour utiliser ces paramêtres.

Ensuite, nous allons créer un objet Icône. Choisis "Icon" comme type d'objet et presse le boutton "Créer". Change le nom de l'objet à "Voir Texte". Presse le boutton "Objet Exec" et choisis l'objet "Image pour More" depuis la boîte de dialogue. Mets la position X à 100 et la position Y à 50. Presse le boutton "Ok" et le boutton "Test". Après un bref delay, une icône apparaîtra dans le Workbench, sur laquelle tu pourras amener des icônes de tes fichiers texte pour les afficher.

Je suis sûr que, maintenant, tu as une idée comment utiliser les objets ToolManager et de la façon de lier entre eux pour construire ton environnement. Maintenant, tu peux tester le reste des caractéristiques en essayant une à une. Tu peux aussi regarder la configuration démo dans le fichier TM\_Demo.prefs

#### <span id="page-11-0"></span>**1.9 TM\_Français.guide/Distribution des fichiers**

Description de tous les fichiers de la distribution \*\*\*\*\*\*\*\*\*\*\*\*\*\*\*\*\*\*\*\*\*\*\*\*\*\*\*\*\*\*\*\*\*\*\*\*\*\*\*\*\*\*\*\*\*\*\*\*\*\*\*

La distribution de ToolManager 2.1 est consistée de plusieurs répertoires qui sont expliqués en dessous. A noter que la distribution est découpée en trois parties, aussi, il se peut que vous n'ayez pas tous les répertoires qui sont mentionnés en dessous.

Docs

Documentation

```
Goodies
          Paquetages de programmes additionels
Graphics
         Animations, Brosses & IcôNes
L
                Programmes de gestion
Tihe
             Librairie de ToolManager
Locale
           Localisation des fichiers de gestion
Prefs
            Editeur de préférences de ToolManager
Programmers
      Fichiers support pour le programmeur
Scripts
          Scripts ARexx & Shell
Source
           Code complet des sources pour ToolManager 2.1
WBStartup
        Programmes d'utilitaires
```
# <span id="page-12-0"></span>**1.10 TM\_Français.guide/Docs**

```
Le répertoire de documentations
===================================
   Ce répertoire contient la documentation de ToolManager. La
documentation est disponible dans quatre formats différents et dans
plusieurs langues. En plus, il y a un fichier au format AutoDoc
décrivant l'interface de la librairie partagée de ToolManager.
Préfixe TM_<language>
     Ce fichier contient la documentation pour le langage spéficié.
     Actuellement les langages disponibles sont : l'Allemand,
     l'Anglais, le Français, le Svenska.
Postfixe .doc
     Ce fichier contient la documentation sous forme d'un texte ASCII.
Postfixe .dvi
     Ce fichier contient la documentation en format TeXs DVI. Pour avoir
     un manuel imprimé, utilise ce fichier avec une commande pour
     imprimer du TeX.
```
Postfixe .guide Ce fichier contient la documentation au format AmigaGuide. Bien que ce soit seulement de l'ASCII avec quelques commandes, vous avez besoin d'AmigaGuide pour exploiter les liens hypertexte dedans. Postfixe .tex Ce fichier contient la documentation au format Texinfo, comme spécifié par la Free Software Foundation (FSF). Avec le paquetage de macros dans texinfo.tex, vous pouvez utiliser, ensemble, TeX et texindex pour créér un fichier au format DVI (voir au-dessus).

toolmanager.doc

Ce fichier contient la description de l'interface de la librairie partagée au format AutoDoc.

# <span id="page-13-0"></span>**1.11 TM\_Français.guide/Goodies**

Le répertoire de Goodies

========================

Ce répertoire contient des archives de programmes aditionnels qui sont très pratiques pour les opérations de ToolManager.

GetPubName.lha

Ce petit programme donne le nom de l'écran public le plus en avant soit sur stdout ou dans une variable d'environnement. Il a été écrit par Michael "Mick" Hohmann.

upd1\_20.lha

Le programme upd a été écrit par Jonas Petersson. C'est un petit programme qui ouvre un port ARexx et attend des commandes. Via ARexx, vous pouvez ordonner upd pour jouer des fichiers son. ToolManager utilises cette caractéristique pour implémenter ses objects Sound. Voir Sound

.

# <span id="page-13-1"></span>**1.12 TM\_Français.guide/Graphics**

Le répertoire Graphics ======================

Ce répertoire contient une riche collection d'images parmis celles que vous avez choisies comme vos favorites. Chargez-les comme des objets Images dans ToolManager (voir

> Image ).

Les fichiers sont contribués par diverses personnes (voir Credits

).

Chacun d'eux a un sous-répertoire séparé dans la distribution. Comme elles fichiers ont été crées par différents auteurs, ils viennent d'environnements différents (palette, profondeur, résolution, taille) et ont des styles différents. Ainsi, pas toutes les images peuvent ne pas avoir l'air bonnes pour votre machine.

Pour différencier les formats d'images qui sont supportés par ToolManager, chaque fichier a un suffixe qui décrit le format du fichier :

.anmb

C'est un fichier IFF ANIM créé par un programme de dessin/animations. Il contient plusieurs images. Bien que ToolManager peut charger des fichiers ANIM en entier, vous devez utiliser quelque chose comme des "AnimBrush" DPaint pour découper la partie intéressante de l'animation.

#### .brush

C'est un fichier IFF ILBM créé par un programme de dessin. Il contient seulement une image.

.info

C'est une icône normale Amiga créée avec IconEdit (ou quelque chose de similaire). Elle contient deux images.

# <span id="page-14-0"></span>**1.13 TM\_Français.guide/L**

Le répertoire L

===============

Ce répertoire contient seulement un fichier, nommé WBStart-Handler. Vous devez copier ce fichier dans le répertoire L:, ou sinon ToolManager ne sera pas capable de démarrer un objet Exec par la méthode du WB (voir Exec

).

Le paquetage complet WBstart 1.2 peut être trouvé sur une Disquette Fish #757

#### <span id="page-14-1"></span>**1.14 TM\_Français.guide/Libs**

Le répertoire Libs ==================

Ce programme contient seulement un fichier, toolmanager.library. C'est le programme principal pour ToolManager et doit être copié dans le répertoire LIBS:.

#### <span id="page-15-0"></span>**1.15 TM\_Français.guide/Locale**

```
Le répertoire Locale
====================
```
Ce répertoire contient tous les fichiers pour le support Local de ToolManager. Comme locale.library est nouvelle avec V38, vous n'avez pas besoin de ces fichiers si vous utilisez V37. Si vous utilisez V38, choisissez les fichiers pour votre langue et copier-les aux endroits apropriées.

Catalogs/<language>/toolmanager.catalog C'est un fichier de traduction pour un langage spécifié. Copiez le fichier pour votre langue dans le répertoire LOCALE:Catalogs/<language>.

Languages/<language>.language

Quelques langages ne sont pas fournis par la distribution standard Locale V38. Alors certains traducteurs ont rajouté un fichier .language, alors ToolManager peut utiliser ces fichiers de traductions. Copiez le fichier pour votre langue dans le répertoire LOCALE:Languages. Les langages additionnels disponibles sont: le Finlandais (suomi), Eefeler Platt (eiffel).

# <span id="page-15-1"></span>**1.16 TM\_Français.guide/Prefs**

Le répertoire Prefs

===================

L'éditeur de préferences de ToolManager et son icône résident dans ce répertoire. Copiez ces deux fichiers dans le répertoire SYS:Prefs. Pour plus d'informations sur l'éditeur voir Preferences .

# <span id="page-15-2"></span>**1.17 TM\_Français.guide/Programmers**

```
Le répertoire Programmers
  =========================
```
Ce répertoire contient tous les fichiers qui sont nécessaires pour

les différents langages et leurs compilateurs pour utiliser l'interface de la librairie partagée de ToolManager. Regardez dans le sous-répertoire examples pour quelques exemples sur comment utiliser cette interface. Pour une description complète de l'interface, lire le fichier Docs/toolmanager.doc.

Actuellement, les langages/compilateurs supportés sont: AmigaOberon, DICE C, M2Amiga Modula-2, MANX Aztec C et SAS C.

#### <span id="page-16-0"></span>**1.18 TM\_Français.guide/Scripts**

Le répertoire Scripts =====================

Ce repertoire contient une collection de scripts ARexx ou Shell qui peuvent être utilisés comme objets Exec dans ToolManager. A noter qu'ils peuvent être spécifiques à l'environnement ou shell des auteurs, alors il se peut que vous devez les modifier.

### <span id="page-16-1"></span>**1.19 TM\_Français.guide/Source**

Le répertoire Source ====================

Ce répertoire contient le code source complet de ToolManager 2.1 et de ses utilitaires. Chaque programme a son propre sous-répertoire. L'auteur fournit le code source comme un exemple pour la programmation OS 2.x/3.0.

Le sous-répertoire locale a de l'interêt pour les traducteurs. Si votre langage n'est pas fourni dans cette version et vous voulez faire la traduction, regardez le fichier empty.ct. Remplissez juste les lignes vides et envoyez-moi le fichier. Il se peut qu'il soit inclus dans la prochaine version.

#### <span id="page-16-2"></span>**1.20 TM\_Français.guide/WBStartup**

```
Le répertore WBStartup
======================
```
Seulement un programme réside dans ce répertoire: ToolManager. Cet utilitaire démarre et arrête ToolManager 2.1. La plupart du temps, cet utilitaire sera dans le répertoire SYS:WBStartup, mais il peut être utilisé depuis le Shell aussi.

#### <span id="page-17-0"></span>**1.21 TM\_Français.guide/Objets**

Référence des objets ToolManager \*\*\*\*\*\*\*\*\*\*\*\*\*\*\*\*\*\*\*\*\*\*\*\*\*\*\*\*\*\*\*\*

Ce chapitre décrit les objets de ToolManager dans le détail. Chaque objet a un type et un nom. Le nom est utilisé pour référencer l'objet. Il y a six différents types d'objets:

```
Exec
       Exec objets
Image
      Image objets
Sound
      Sound objets
Menu
       Menu objets
Icon
       Icon objets
Dock
       Dock objets
Access
     Access objets
```
# <span id="page-17-1"></span>**1.22 TM\_Français.guide/Exec**

Exec objets

Les objets Exec décrivent les programmes qui vont être lancés par ToolManager. Trois différents types de programmes sont supportés: CLI, Workbench et ARexx. Les trois types d'actions sont supportés : Dock, Hot Key, Network. Chaque objet Exec a les paramêtres suivants(1). Les valeurs par défaut sont mises entre paranthèses:

#### Arguments/Paramètres (Yes)

Cet interupteur controle la transmission des paramètres au programme. Si un programme ne supporte pas les paramètres ou n'en a pas besoin, vous pouvez mettre sur off le passage de paramêtres.

Command/Commande

===========

Le nom de fichier du programme à lancer. Ce nom peut être relatif au catalogue courant. Si le type est Dock, la commande décrit le nom de l'objet dock, qui doît être ouvert/fermé. Pour

le type Hot Key, cette chaîne doit être une Chaîne de Description d'Entrée Commodités (voir Raccourci-Clavier ). Une commande distante (type Network) est décrite comme objet@machine, qui dit à ToolManager de lancer sur la machine l'objet Exec nommé objet. Current Directory/Catalogue courant (SYS:) Le nom du catalogue courant pour le programme. Note: les programmes ARexx ignorent ce paramètre. Delay/Délai (0) Après activation d'un objet Exec, ToolManager attend pendant Délai secondes avant de lancer le programme. Si cette valeur est négative, le programme sera lancé chaque Délai secondes. Pour stopper un objet Exec qui attend son exécution, activez-le juste une fois encore. Note: Si Délai est positionné, le programme sera lancé sans arguments. Exec Type/Mode Exec (CLI) Cela spécifie le mode du programme. Il peut être un parmi cela: CLI, WB ou ARexx. Hot Key/Raccourci-clavier Vous pouvez mettre une touche d'appel pour chaque objet Exec. Si cette touche est pressée, le programme sera lancé. Note: Le programme sera lancé sans arguments. Output File/Fichier de sortie (NIL:) C'est le nom du fichier pour le fichier de sortie. Il est seulement utile pour les programmes CLI. Path/Chemin (chemin pour les processus ToolManager) Cette chaine positionne le chemin de recherche pour le programme. Vous pouvez spécifier plusieurs répertoires en séparant les noms par des ";". C'est seulement utile pour les programmes CLI. Priority/Priorité (0) Cela positionne la priorité du nouveau processus qui lancera le programme. Public Screen/Ecran public (défaut écran public) Vous pouvez positionner le nom de l'écran public qui devra être déplacé vers l'avant avant que le programme soit lancé. Cela marche seulement en conjonction avec le paramètre To Front/Au premier plan. Stack/Pile (4096) Ceci positionnne la pile d'exécution du nouveau processus qui lance le programme. To Front/Au premier plan (No) Si vous positionnez ce paramètre, l'écran public spécifié par Public Screen/Ecran public est déplacé au premier plan avant que le programme soit lancé.

---------- Footnotes ----------

(1) Pour des raisons de traductions et des versions de Workbench V37/V38, les noms des objets sont en Anglais/Français

# <span id="page-19-0"></span>**1.23 TM\_Français.guide/Image**

Objets Image ============

Les objets Image spécifient l'image qui va être utilisée par ToolManager pour les icônes ou les docks. Ce type d'objet a seulement un paramètre:

File Name/Nom du fichier

Cela spécifie le nom du fichier depuis lequel ToolManager devra lire les données images. ToolManager essaye de détecter le type de l'image automatiquement:

- 1. Il essaye de la charger comme une image IFF. Actuellement, ToolManager peut lire les fichiers ILBM (une image) ou ANIM (deux ou plusieurs images).
- 2. Il essaye de la lire comme un fichier icône. Une icône peut avoir un ou deux images.

Les animations sont actuellement supportées seulement par les objects Dock. Les objets Icon comportent seulement la première et la seconde image d'une animation pour construire une icône à deux images. Si vous voulez une animation pour ToolManager, vous devez suivre ces règles de dessin:

Image 1

Cela doit être une image qui représente un état inactif.

Image 2

Cela doit être une image qui représente un état sélectionné. Normalement, c'est une copie inversée de la première image.

```
Image 3 to N-1
```
Ce sont des images pour l'animation. Chaque image sera affichée pendant 1/3 de seconde.

Image N

Cette dernière image de l'animation sera affichée pendant une seconde. Après celle-la, la première sera de nouveau affichée.

## <span id="page-19-1"></span>**1.24 TM\_Français.guide/Sound**

Sound objets ============ Un objet Sound peut être utilisé pour rendre ToolManager bruyant. ToolManager lui-même a aucune capacité interne pour jouer des sons, il utilise ARexx pour activer un démon externe jouant des sons. Ce type d'objet a deux paramètres: Command/Commande Cela positionne la commande ARexx que ToolManager envoye pour envoyer un joueur de sons externe. Pour upd, cela pourrait être quelque chose comme file samples:boing. Voir Goodies . Port ARexx Cela spécifie le port ARexx où ToolManager doit envoyer la commande. La valeur par défaut est PLAY qui est le port pour le programme upd.

## <span id="page-20-0"></span>**1.25 TM\_Français.guide/Menu**

Menu objets ===========

Les objets Menu controlent les entrées dans le menu Outils/Tools du Workbench. Le nom de l'objet est utilisé comme le texte du menu. Pour activer un pareil objet, sélectionner juste le nom dans le menu. Les objets Menu marchent seulement quand le Workbench tourne.

Ce type d'objet a deux paramètres:

Exec Objet

C'est le nom d'un objet Exec qui doit être activé quand l'entrée dans le menu est sélectionnée. Chaque icône qui est sélectionnée à ce moment sera utilisée comme un argument pour le programme.

Sound Objet

C'est le nom de l'objet Sound qui doit être activé quand l'entrée du menu est sélectionnée.

A noter pour les utilisateurs de ToolManager 1.X: Pour simuler le vieux outil de type "Dummy" créer juste un objet Menu et en spécifiant aucun objet Sound et Exec.

# <span id="page-20-1"></span>**1.26 TM\_Français.guide/Icon**

Icon objets

===========

Les objets Icon décrivent les icônes dans la fenêtre Workbench. Un objet peut être aussi bien activé en double-cliquant l'icône ou en ammenant une icône sur l'icône d'application. Les objets Icon ne fonctionnent seulement si le Workbench tourne. Les paramètres pour ce type d'objet sont les suivants: Exec Objet C'est le nom d'un objet Exec qui devra être activé quand l'icône est sélectionnée. Chaque icône qui est amenée sur l'icône d'application sera utilisée comme argument pour le programme. Image Objet C'est le nom d'un objet Image. Le nom de cet objet est utilisé pour construire l'icône d'application. Left Edge/Bord Gauche (défaut: 0) Cela positionne le bord gauche pour l'icône d'application. Show Name/Montrer le nom (défaut: Oui) Si ce paramètre est mis, le nom de l'objet sera utilisé comme nom pour l'icône d'application. Sound Objet C'est le nom d'un objet Son qui devra être activé quand l'icône est activée. Top Edge/Bord supérieur (défaut: 0) Cela positionne le bord supérieur pour l'icône d'application.

Note: Le Workbench est très pointu à propos de la position des icônes. Si vous spécifiez des coordonnées que le Workbench n'aime pas, il les ignorera et placera l'icône ailleurs.

# <span id="page-21-0"></span>**1.27 TM\_Français.guide/Dock**

Dock objets

Les objets Dock décrivent des fenêtres. Ces fenêtres combinent plusieurs outils qui sont représentés par des images ou gadgets. Pour lancer un outil, cliquer juste sur son image ou gadget. Bien sûr, vous pouvez amener des icônes sur l'image ou le gadget pour le passer en argument pour l'outil.

Chaque objet dock a plusieurs paramètres. Les valeurs par défaut sont mis entre paranthèses:

Activated/Activée (Oui)

===========

Une fenêtre dock peut être active (ouverte) ou inactive (fermée). Backdrop/Arrière-plan (Non) La fenêtre Dock doît aller immédiatement en arrière-plan aprés l'ouverture. Centered/Centrée (Non) Si ce paramètre est positionné, la fenêtre sera toujours centrée par rapport à la position courante de la souris à son ouverture. Columns/Colonnes (1) Ce paramètre détermine le nombre de colonnes d'outils. Les outils sont toujours classés par colonne, en commencant par la colonne la plus à gauche et en remplissant vers le haut en les classant vers la colonne la plus à droite. Font/Police (Police d'écran) Si vous avez une fenêtre dock avec le paramètre Texte mis, vous pouvez choisir la police pour les gadgets boutons avec ce paramètre. Frontmost/Premier plan (Non) Si vous mettez ce paramètre, la fenêtre dock sera toujours ouverte sur l'écran public le plus en avant. Hot Key/Raccouci-clavier Vous pouvez mettre un Raccouci-clavier pour chaque objet Dock. Si ce Raccouci-clavier est généré, l'état d'activitation de la fenêtre dock sera basculé; avec cela, elle sera fermée ou ouverte. Left Edge/Bord gauche (0) Ce paramètre positionne le bord gauche de la fenêtre dock. Si le paramètre Centré est mis, ce paramètre sera ignoré. Menu (Non) Vous pouvez ajouter un petit menu. Ce menu a deux entrées: Close Dock/Fermer Dock Ferme la fenêtre Dock \* Quitter TM Quitte ToolManager Pattern/Fond (Non) La fenêtre dock ajuste automatiquement sa taille à l'image la plus large. Chaque entrée de la dock a la même taille, et les plus petites images sont centrées, alors elles ont une bordure transparente autour d'elles. Si vous n'aimez pas cette bordure transparente, mettez ce paramètre et la bordure sera remplie avec un motif. PopUp/Sur demande (Non) Quand ce paramètre est mis, la fenêtre dock sera automatiquement

fermée après la sélection d'une entrée dans la Dock. Cela est spécialement pratique avec les paramètres Centered/Centrée, Frontmost/Premier plan et un raccourci-clavier de la classe

rawmouse (voir Raccourci-Clavier ). Public Screen/Ecran public (Par défaut écran public) Spécifie l'écran public sur lequel la fenêtre dock doit être ouverte. Si la fenêtre dock a été ouverte avec un raccourci-clavier, l'écran public sera déplacé en avant après que la fenêtre eut été ouverte. Ce paramètre sera ignoré si le paramètre Frontmost/Premier plan est activé. Sticky/Collée Normallement, une fenêtre Dock garde sa dernière position quand vous la fermez et apparait à la même position quand vous la ré-ouvrez. Si vous voulez que la fenêtre Dock s'ouvre toujours à la même position, vous devez mettre ce paramêtre. Texte (Non) Vous pouvez choisir entre des gadgets images ou boutons dans les fenêtres dock avec ce paramètre. Les fenêtres dock à boutons sont specialement pratiques avec le paramètre PopUp Title/Titre Cela spécifie le titre de la fenêtre dock. Si vous mettez un titre, la fenêtre dock sera une fenêtre normale sous OS 2.0 avec une barre de déplacement, un gadget de fermeture, un gadget de profondeur, et une bordure. Si vous ne mettez pas de titre, vous aurez une fenêtre dock avec seulement une barre de déplacement et sans bordure. Top Edge/Bord supérieur (0) Ce paramètre positionne le bord supérieur de la fenêtre dock. Si le paramètre Centered/Centrée est mis, ce paramètre sera ignoré. Vertical (Non) Si la fenêtre dock a un style de nouvelle fenêtre (i.e. :

seulement une barre de déplacement et aucune bordure), ce paramètre positionne l'orientation de la barre de déplacement. Ce paramètre est ignoré si vous mettez un titre à la fenêtre avec le paramètre Title/Titre.

# <span id="page-23-0"></span>**1.28 TM\_Français.guide/Access**

#### Access objets =============

Les objets Access contrôlent les droits d'accés pour les demandes réseau. Par défaut, chaque requête est refusée, aussi un ToolManager distant ne peut satisfaire l'opération de votre machine qu'en activant vos objets Exec. Avec des objets Access, vous pouvez permettre aux machines spécifiées d'activer vos objets Exec. Le nom d'un objet Access a une signification spéciale. Il est constitué avec

le nom de la machine distante depuis laquelle la requête réseau a été envoyée. ToolManager utilise les trois étapes suivantes :

- 1. Complète avec le nom complet de la machine hôte
- 2. Complète avec le nom réel
- 3. Regarde pour l'objet Access appelé anyone

Si l'objet correspondant est trouvé, alors cet objet est utilisé pour les droits d'accés de la machine distante. L'objet appelé anyone est utilisé pour n'importe quelle requête réseau, pour laquelle l'objet Access correspondant ne peut être trouvé.

L'objet Access a seulement un paramêtre :

Exec Objet

Ce paramêtre peut être utilisé plusieurs fois et spécifie quels objets Exec peuvent être activés depuis la machine. Si vous n'avez spécifié aucun nom d'objet, alors la machine distante peut activer tous les objets Exec sur votre machine.

#### <span id="page-24-0"></span>**1.29 TM\_Français.guide/Preferences**

L'éditeur de préférences de ToolManager \*\*\*\*\*\*\*\*\*\*\*\*\*\*\*\*\*\*\*\*\*\*\*\*\*\*\*\*\*\*\*\*\*\*\*\*\*\*\*

Avec l'éditeur de préférences, vous pouvez gérer la configuration globale de ToolManager. Cette configuration est chargée automatiquement quand vous lancez ToolManager. Pour lancer l'éditeur, double-cliquer juste son icône. Vous verrez la fenêtre principale.

La plupart des gadgets dans les fenêtres de l'éditeur ont un raccourci-clavier. Ils sont marqués par un souligné (\_). A noter que si une chaîne gadget est active, vous dez d'abord presser la touche return avant d'utiliser les raccourci-clavier.

> Fenêtre principale Gadgets Fenêtre principale Menus Fenêtre d'édition Fenêtre de création d'objets Types des outils Arguments CLI

#### <span id="page-25-0"></span>**1.30 TM\_Français.guide/Fenetre principale Gadgets**

Fenêtre principale Gadgets =========================== La fenêtre principale a plusieurs groupes de gadgets: Type d'objet Avec un gadget cyclique, vous pouvez choisir le type d'objets que vous voulez créer ou éditer. Liste d'objets Ce gadget montre la liste de tous les objets du type courant. Vous pouvez selectionné un objet en cliquant sur son nom. Si vous double-cliquez un objet, une fenêtre d'édition sera ouverte. Déplacement d'objets Quand un objet est séléctionné, vous pouvez le déplacer dans la liste avec ces gadgets. Si vous cliquez sur le gadget Sort/Trier, les objets dans la liste seront classés par ordre alphabétique. Manipulation d'objets Ces gadgets manipulent les objets. Le gadget New/Créer crée un nouveau objet du type courant qui sera sélectionné automatiquement. Quand vous cliquez sur le gadget Edit/Modifier, un fenêtre d'édition pour l'objet séléctionné sera ouverte. Avec le gadget Copy/Copier, vous pouvez faire une copie de l'objet selectionné. Le gadget Remove/Supprimer efface l'objet sélectionné. Configuration Vous avez plusieurs choix pour sauver la configuration. Avec le gadget Save/Sauver, vous pouvez sauver la configuration de façon permanente dans le fichier ENVARC:ToolManager.prefs. Pour une modification temporaire, utilisez le gadget Use/Utiliser, qui sauvera la configuration dans le fichier ENV:ToolManager.prefs. Ce fichier ne survivra pas à un reset de la machine. Pour tester la nouvelle configuration sans quitter l'éditeur, utilisez le gadget

# <span id="page-25-1"></span>**1.31 TM\_Français.guide/Fenetre principale Menus**

Menus fenêtre princiale =======================

sauvegarde.

La fenêtre principale a plusieurs menus:

Project/Projet

Avec les sous-menus Open/Ouvrir et Save as/Sauver comme, vous pouvez charger et sauver la configuration. Le sous-menu About/A propos ouvre une requête d'information. La séléction du

Test/Tester. Le gadget Cancel/Annuler quittera l'éditeur sans

sous-menu Quit/Quitter quittera l'éditeur sans sauvegarde.

Edit/Modifier

Avec ces sous-menus, vous pouvez rappeler des configurations plus vieilles. Le sous-menu Last Saved/Reprendre état sauvegardé charge la dernière configuration sauvée du fichier ENVARC:ToolManager.prefs. Avec le sous-menu Restore/Reprendre valeurs initiales, vous chargerez la configuration, qui était active avant d'ouvrir l'éditeur, du fichier ENV:ToolManager.prefs.

#### Settings/Options

========================

Vous pouvez choisir le sous-menu Create Icons/Créer les icônes pour que le sous-menu Save as/Sauver comme crée ou non une icône.

# <span id="page-26-0"></span>**1.32 TM\_Français.guide/Fenetre edition**

Fenêtres de modification

Chaque type d'objet a une fenêtre différente pour positionner les paramêtres des objets. Pour une liste détaillée de tous les paramètres voir

Objets

.

Chaque fenêtre d'édition a un gadget texte pour le nom de l'objet. Ce nom est important, parce qu'il est utilisé pour référencer cet objet. A noter qu'il n'y a actuellement pas de référence interne croisée. Alors si vous changez le nom d'un objet qui est déjà référencé par un autre objet, cette référence ne sera pas mise à jour. Vous devez le faire à la main.

Les gadgets bouton dans les fenêtres d'édition ouvrent différents types de boîtes de dialogue. Vous pouvez choisir un objet en cliquant dessus et en pressant le gadget Ok, ou simplement en double-cliquant dessus. Pour quitter une boîte de dialogue sans modifications, utilisez le gadget Cancel/Annuler. Si vous voulez effacer un champs qui ne peut être seulement choisi par une boîte de dialogue, ouvrez-la et presser le gadget Ok sans sélectionner l'objet.

Les fenêtres d'édition pour les objets de type Exec et Image ont des caractéristiques supplémentaires. Vous pouvez simplement amener une icône dessus pour passer les paramètres de cette icône.

# <span id="page-26-1"></span>**1.33 TM\_Français.guide/Fenetre de creation objets**

Fenêtre de création d'objets. =============================

Si vous ammenez une icône sur la fenêtre principale, la fenêtre "Création d'objets" sera ouverte. Ici, vous pouvez choisir que les objets soient créés depuis cette icône. Cela peut être utilisé pour ajouter un programme à votre configuration trés facilement et trés rapidement.

Vous pouvez juste créer un objet Exec ou Image depuis une icône, si vous séléctionnez un des premiers choix. Mais, vous pouvez aussi créer un objet comple Menu et/ou Icon, si vous séléctionnez un des trois derniers choix.

#### <span id="page-27-0"></span>**1.34 TM\_Français.guide/Types des outils**

#### Types d'outils ==============

Quand vous lancez l'éditeur de préférences depuis le Workbench, vous pouvez positionner plusieurs types d'outils (tooltypes) dans l'information de l'icône ou le fichier de configuration de l'icône pour la controler.

#### USE

Si vous positionnez ce type d'outils dans une icône pour un fichier de préférences, l'éditeur installera ce fichier comme le fichier de configuration courante.

#### SAVE

Si vous positionnez ce type d'outils dans une icône pour un fichier de préférences, l'éditeur installera ce fichier comme le fichier de configuration courante et permanente.

#### PUBSCREEN

Ce type d'outils dit à l'éditeur d'ouvrir sa fenêtre sur un écran public spécifique. Si vous n'invoquez pas ce type d'outils, l'écran public par défaut sera utilisé.

#### CREATEICONS

Quand ce type d'outils est mis à YES, l'éditeur créera une icône pour chaque fichier de préférences qui est créé avec le sous-menu Save As/ Sauver comme.

#### DEFAULTFONT

L'éditeur normallement utilise la police de caractères de l'écran public pour dessiner ses gadgets. Si vous mettez ce type d'outil à YES, l'éditeur utilisera la police du système par défaut.

#### XPOS

Cela spécifie la position X initiale de la fenêtre principale de l'éditeur.

#### YPOS

Cela spécifie la position Y initiale de la fenêtre principale de l'éditeur.

MINLISTCOLUMNS Cela spécifie le nombre minimum de colonnes dans la liste des gadgets. MINLISTROWS Cela spécifie le nombre minimum de lignes dans la liste des gadgets.

# <span id="page-28-0"></span>**1.35 TM\_Français.guide/Arguments CLI**

Arguments CLI

=============

Quand l'éditeur est lancé depuis le shell, il utilise la ligne de commande suivante:

FROM,EDIT/S,USE/S,SAVE/S,PUBSCREEN/K,DEFAULTFONT/S

#### FROM

Ce paramètre spécifie le nom du fichier de préférences que l'éditeur devra chargé.

#### USE

Si vous utilisez ce paramètre, l'éditeur installera le fichier spécifié comme le paramètre FROM comme le fichier courant de configuration.

#### SAVE

Si vous utilisez ce paramètre, l'éditeur installera le fichier spécifié comme FROM comme le fichier courant et permanent de configuration.

#### PUBSCREEN

Ce paramètre dit à l'éditeur d'ouvrir ses fenêtres sur un écran public spécifique. Si vous ne positionnez pas ce type d'outil, l'écran public par défaut sera utilisé.

#### DEFAULTFONT

L'éditeur utilise normalement la police de caractères de l'écran public pour dessiner ses gadgets. Si vous utilisez ce paramètre, l'éditeur utilisera la police de caractères système par défaut.

#### <span id="page-28-1"></span>**1.36 TM\_Français.guide/Librairie**

L'interface de la librairie partagée de ToolManager \*\*\*\*\*\*\*\*\*\*\*\*\*\*\*\*\*\*\*\*\*\*\*\*\*\*\*\*\*\*\*\*\*\*\*\*\*\*\*\*\*\*\*\*\*\*\*\*\*\*\*

Le gestionnaire de ToolManager est mis dans une librairie partagée

Amiga. Cette librairie offre plusieurs fonctions pour créer et manipuler les objets ToolManager, ainsi vous pouvez les utiliser dans vos programmes. Il y a actuellement six fonctions disponibles: AllocTMHandle() Pour créer des objets ToolManager, vous devez d'abord allouer un TMHandle. Ce gestionnaire stocke toutes les informations de vos objets et est utilisé pour les référencier. A noter que l'information stockée dans ce gestionnaire est seulement accessible par par le programme qui les a créés. FreeTMHandle() Cette fonction libére un TMHandle et tous les objets ToolManager associés avec lui. Chaque AllocTMHandle() doit être terminé par un FreeTMHandle()! CreateTMObjectTags() CreateTMObjectTagList() Cette fonction crée un objet ToolManager. Vous devez fournir un nom, le type d'objet et différents renseignements pour les paramètres de l'objet. Le nom de l'objet est important, car il est utilisé pour référencer l'objet. ChangeTMObjectTags() ChangeTMObjectTagList() Vous pouvez modifier les paramètres d'un objet ToolManager avec cette fonction. L'état de l'objet sera mis à jour pour refléter les nouveaux paramètres. A noter: Actuellement, les objets Image ne peuvent être modifiés. DeleteTMObject() Avec cette fonction, vous pouvez effacer un objet ToolManager. Si l'objet est lié aux autres objets, ces objets seront avertis pour mettre à jour leur états. QuitToolManager() Cette fonction dit au gestionnaire de ToolManager de quitter dès que possible. La description complète de l'interface de la librairie est disponible au format AutoDoc (voir Documentation ).

#### <span id="page-29-0"></span>**1.37 TM\_Français.guide/Raccourci-Clavier**

Comment définir un raccourci-clavier \*\*\*\*\*\*\*\*\*\*\*\*\*\*\*\*\*\*\*\*\*\*\*\*\*\*\*\*\*\*\*\*\*\*\*\*

Ce chapitre décrit comment définir un raccourci-clavier comme une Chaine de Description d'Entrées qui est alors interceptée par

Commodities. Chaque fois qu'un raccourci clavier est activé, Commodities génère un évenement qui est utilisé par ToolManager pour activer des objets Exec ou pour basculer les objets Dock. Une chaine de description a la syntaxe suivante:

[<class>] {[-][<qualifier>]} [-][upstroke] [<key code>]

Tous les mots clé sont insensibles aux majuscules.

class décrit la classe InputEvent. Ce paramètre est optionnel et si il est manquant, le défaut rawkey est utilisé. Voir

#### Classes InputEvent

. Les 'Qualifiers' sont des "signaux" qui peuvent être positionnés ou effacés le temps que le raccourci clavier est activé; sinon aucun évenement ne sera généré. Pour chaque 'qualifier' qui doit être appelé, vous fournissez son mot clé. Tous les autres 'qualifiers' sont attendus à être effacés par défaut. Si vous voulez ignorer un 'qualifier', mettez juste un - avant son mot clé. Voir

Qualifiers

.

Normalement, un événement d'une 'Hot Key' est généré quand une touche est pressée. Si l'événement doit être généré quand la touche est relachée, fournissez le mot clé upstroke. Quand le fait de presser et de relacher d'une touche doivent générer un événement, utiliser -upstroke.

Le code de touche est dépendant de la classe InputEvent. Voir

Codes de touche .

Classes InputEvent

Qualifiers

Codes de touche

exemples de Raccourci-Clavier Note: Choisissez vos touches d'appel carefully, parce que  $\leftrightarrow$ Commodities a une priorité dans la chaîne du gestionnaire InputEvent (i.e. sera écrasé par les définitions existantes).

#### <span id="page-30-0"></span>**1.38 TM\_Français.guide/Classes InputEvent**

Classes InputEvent

==================

Commodities supporte la plupart des classes InputEvent qui sont générées par l'input.device. Cette partie décrit ces classes qui sont les plus pratiques pour les touches d'appel de ToolManager. rawkey C'est la classe par défaut et couvre tous les événements clavier. Par exemple, rawkey a ou a crée un événement chaque fois que la touche "a" est pressée. Vous devez spécifier un code de touche pour cette classe. Voir rawkey . rawmouse Cette classe décrit tous les événements des boutons de souris. Vous devez spécifier un code de touche pour cette classe. Voir rawmouse . diskinserted Les événements de cette classe sont générés lorsqu'un disque est inséré dans un lecteur. Cette classe n'a pas de codes de touche. diskremoved Les événements de cette classe sont générés lorsqu'un disque est sorti d'un lecteur. Cette classe n'a pas de codes de touche.

# <span id="page-31-0"></span>**1.39 TM\_Français.guide/Qualifiers**

Qualificateurs

```
==============
   Certains synonymes de mot-clés ont été rajoutés à la version 38
de "Commodities". Ceci sont marqués avec une *.
lshift, left_shift *
     Touche Shift gauche.
rshift, right_shift *
     Touche Shift droite.
shift
     Touche Shift.
capslock, caps_lock *
     Touche Majuscule.
caps
     Touche Shift ou touche Majuscule.
control, ctrl *
     Touche Controle.
```
lalt, left\_alt \* Touche Alt gauche. ralt, right\_alt \* Touche Alt droite. alt Touche Alt. lcommand, lamiga \*, left\_amiga \*, left\_command \* Touche Amiga gauche. rcommand, ramiga \*, right\_amiga \*, right\_command \* Touche Amiga droite. numericpad, numpad \*, num\_pad \*, numeric\_pad \* Ce mot clé doit être utilisé pour n'importe quelle touche du clavier numerique. leftbutton, lbutton \*, left\_button \* Bouton gauche de la souris. Voir la note ci-dessous. midbutton, mbutton  $\star$ , middlebutton  $\star$ , middle\_button  $\star$ Bouton du milieu de la souris. Voir la note ci-dessous. rbutton, rightbutton \*, right\_button \* Bouton droit de la souris. Voir la note ci-dessous. repeat Ce qualificateur doit être précisé quand la répétition-clavier est active. Il n'est utile que pour la classe rawkey d'évenement d'entrée.

Note: La version 37 de "Commodities" contient une erreur qui empêche l'utilisation de leftbutton, midbutton et rbutton comme qualificateurs. Cette erreur a été corrigé dans la version 38.

# <span id="page-32-0"></span>**1.40 TM\_Français.guide/Codes de touche**

Codes de touches

Chaque classe d'évenement d'entrée a ses propres codes de touche:

rawkey

================

rawmouse

#### <span id="page-33-0"></span>**1.41 TM\_Français.guide/rawkey key codes**

Key codes for InputEvent class 'rawkey' --------------------------------------- Certains mot-clés et des synonymes ont été rajoutés à la version 38 de "Commodities". Ceci sont marqués avec une \*.  $a-z, 0-9, ...$ Caractères ASCII. f1, f2, ..., f10, f11 \*, f12 \* Touches de fonctions. up, cursor\_up \*, down, cursor down \* left, cursor\_left \*, right, cursor\_right \* Touches fléchées. esc, escape \*, backspace, del, help tab, comma, return, space, spacebar \* Touches spéciales. enter, insert \*, delete \* page\_up  $\star$ , page\_down  $\star$ , home  $\star$ , end  $\star$ Touches du clavier numérique. Chacun de ces codes de touche doit utilisé le qualificateur numericpad ! de la souris --

#### <span id="page-33-1"></span>**1.42 TM\_Français.guide/rawmouse key codes**

```
Key codes for InputEvent class 'rawmouse'
  -----------------------------------------
   Ces mots-clé ont été ajoutés à la version 38 de "Commodities".
Ils ne sont pas disponibles dans la version 37.
mouse_leftpress
     Appuyer sur le bouton gauche de la souris.
mouse_middlepress
     Appuyer sur le bouton du milieu de la souris.
mouse_rightpress
     Appuyer sur le bouton droit de la souris.
   Note: Pour utiliser un de ces codes de touche, vous devez également
préciser la qualificateur correspondant, par exemple
     rawmouse leftbutton mouse_leftpress
```
#### <span id="page-34-0"></span>**1.43 TM\_Français.guide/exemples de Raccourci-Clavier**

```
Exemples de raccourci-clavier
=============================
ralt t
     Maintenir enfoncé la touche Alt de droite et presser "t"
ralt lalt t
     Maintenir enfoncé les touches Alt de gauche et de droite et
     presser "t"
alt t
    Maintenir enfoncé la touche Alt et presser "t"
rcommand f2
    Maintenir enfoncé la touche Amiga de droite et presser la seconde
     touche de fonction.
numericpad enter
    Maintenir enfoncé la touche Entrer du clavier numérique.
rawmouse midbutton leftbutton mouse_leftpress
     Maintenir enfoncé le bouton du milieu de la souris et presser la
     bouton gauche de la souris.
diskinserted
     Insérer une disquette dans n'importe quel lecteur.
```
#### <span id="page-34-1"></span>**1.44 TM\_Français.guide/Questions**

```
Les questions les plus posées sur ToolManager
*********************************************
```
Voici les questions les plus demandées sur ToolManager:

- Pourquoi ToolManager ne peut-il pas créer de multiples menus ou sous-menus "Outils" ?

Les menus ou sous-menus multiples ne sont pas actuellement supportés pas le système d'exploitation. Pour les créer, vous devez le bricoler, ce qui rend un système instable. Je n'ai pas voulu produire un logiciel instable, alors, je n'inplémenterais pas une pareille chose dans ToolManager.

- Les programmes WB ne veulent pas se lancer, mais tous les autres types Exec marchent bien.

ToolManager se base sur le programme L:WBStart-Handler pour lancer les programmes WB. Il y a deux raisons, pour lesquelles ToolManager ne peut pas executer ce programme:

\* Le fichier L:WBStart-Handler n'existe pas. SVP, copier-le

depuis l'archive de distribution.

- \* Le flag d'execution (e) n'est pas mis sur le fichier. Utilise la commande suivante pour mettre ce flag : protect L:WBStart-Handler +e
- Comment puis-je créer une dock horizontale ?

Mets juste le nombre de colonnes aux nombres d'entrées de l'objet dock.

- Comment puis-je créer une fenêtre de sortie pour les programmes CLI ?

Les fenêtres de sortie peuvent être créées en utilisant le device CON:. Utilise le nom de fichier suivant pour créer une fenêtre auto-ouvrante avec un gadget de fermeture qui ne se ferme qu'après la fin du programme :

CON:10/10/640/100/Output-Window/AUTO/CLOSE/WAIT

Le device CON: a beaucoup d'options, svp consulter votre manuel AmigaDOS pour plus d'informations.

- Comment puis-je mettre les arguments au milieu de la ligne de commande CLI/Arexx ?

Normalement, tous les arguments sont passés à la ligne de commande. Pour insérer les arguments n'importe où dans la ligne de commande, ToolManager utilise la même syntaxe [], que celle qui est utilisée par la commande AmigaShell alias. Aussi, par exemple :

Dir [] all

insérera tous les arguments avant le mot clé all.

- Comment puis-je effacer le lien d'un objet complexe à un objet simple ?

Aprés avoir pressé le boutton "xxx Objet", presser le boutton "Ok" sans sélectionner un objet. Cela signifie que vous avez choisi aucun objet, et alors le lien sera effacé.

- Comme puis-je créer des sous-docks ?

Vous devez utiliser des objets Exec du type Dock. Mettez de pareils objets dans les entrées de votre dock principale et ils pourront ouvrir/fermer les autres docks.

- ToolManager est mort aprés le lancement d'une commande Réseau.

Il y a actuellement un problème avec le logiciel via réseau, qui n'annule pas les requêtes locales. Aussi, si votre machine est appelée Hôte1 et vous avez un objet Exec du type Network avec la commande Objet@Hôte1, ToolManager bouclera quand vous l'activerez. SVP, utiliser seulement les noms des machines

distantes !!!

#### <span id="page-36-0"></span>**1.45 TM\_Français.guide/Historique**

```
L'Historique de ToolManager
***************************
2.1, Release date 16.05.1993
        - New Exec object types: Dock, Hot Key, Network
        - New Dock object flags: Backdrop, Sticky
        - New object type: Access
        - Network support
        - Editor main window is now an AppWindow
        - Gadget keyboard shortcuts in the preferences editor
        - New tooltypes for the preferences editor
        - Several bug fixes
        - Enhanced documentation
2.0, Release date 26.09.1992
        - Complete new concept (object oriented)
        - (Almost) Complete rewrite
        - ToolManager is now split up into two parts
        - Main handler is now embedded into a shared library
        - Configuration is now handled by a Preferences program
        - Configuration file format has changed again :-) It is an IFF
          File now and resides in ENV:
        - Multiple Docks and multi-column Docks
        - Docks with new window design
        - Dock automatically detects largest image size
        - Sound support
        - Direct ARexx support for Exec objects
        - ToolManager can be used without the Workbench. If the
          Workbench isn't running, it won't use any App* features.
        - Locale support
```
- Path from Workbench will be used for CLI tools

- Seperate Handler Task for starting WB processes

1.0 upto 1.5

Please look into the english documentation for further information.

#### <span id="page-37-0"></span>**1.46 TM\_Français.guide/Credits**

```
L'auteur voudrait remercier...
******************************
```
ToolManager est passé par plusieurs étapes majeures dans son évolution depuis sa première implementation à la mi-1990. Ce développement n'aurait pas être possible si je n'avais pas reçu autant de réactions de la part de beaucoup d'utilisateurs de ToolManager. Beaucoup d'idées et de caractéristiques en sont inspirées...

Par conséquent, je voudrais remercier:

Pour les pré-tests, les idées et le rapport d'erreurs: La section Amiga de notre club informatique local (Computerclub an der RWTH Aachen), Olaf 'Olsen' Barthel, Georg Hessmann (Gucky), Markus Illenseer (ill), Klaus Melchior, Rickard Olsson (Richie), Matthias Scheler (Tron), Ralph Schmidt (laire), Roger Westerlund (Budda), Juergen Weinelt, Brian Wright (SteveVai), Petra Zeidler (stargazer) et beaucoup d'autres...

```
Matthew Dillon
     Sans votre excellent DICE et beaucoup d'autres de vos outils,
     ToolManager n'existerait pas!
```
Pour leur excellent travail graphique: Andreas Harrenberg, Georg Hessmann, Michael "Mick" Hohmann, Markus Illenseer, Oliver Koenen, Klaus Melchior, Rickard Olsson, Jan Peter, Matthias Scheler, Brian Wright

Pour les traductions :

Tomi Blinnikka (suomi), Jorn Halonen (norsk), Dr. Peter Kittel (deutsch), Jasper Kehlet (dansk), Klaus Melchior (eifel), Rickard Olsson (svenska), Rullier Pascal & Marc Schaefer (français), Tor Rune Skoglund (norsk), Reinhard Spisser (italiano), Andrea Suatoni (italiano)

- Tous les copains de West Chester: Pour le dévelopement de l'Amiga et de son superbe système d'exploitation.
- Tous les utilisateurs qui m'ont envoyé de l'argent: Je n'en avais pas demandé dans les versions 1.x, mais c'est agréable de voir que quelqu'un apprecie mon travail.

Tous les utilisateurs qui m'ont envoyé un mot: J'aime vraiment lire vos lettres!

et tous ce que j'ai oublié de mentionner...

# <span id="page-38-0"></span>**1.47 TM\_Français.guide/Index**

\*\*\*\*\*

Index

TeX

Access objets

Adresse

Adresse InterNet

Adresse postale

AmigaGuide

ARexx scripts

Arguments CLI

Arguments CLI

Catalogue des fichiers Locale

Commentaires

Adresses des auteurs

Docs

Adresses des auteurs

Access

Adresses des auteurs

Adresses des auteurs

Docs

Scripts

Compilation support Programmers

Concepts

Concepts

Concepts des programmes Concepts

Configuration

Preferences

Copyright

Copyright

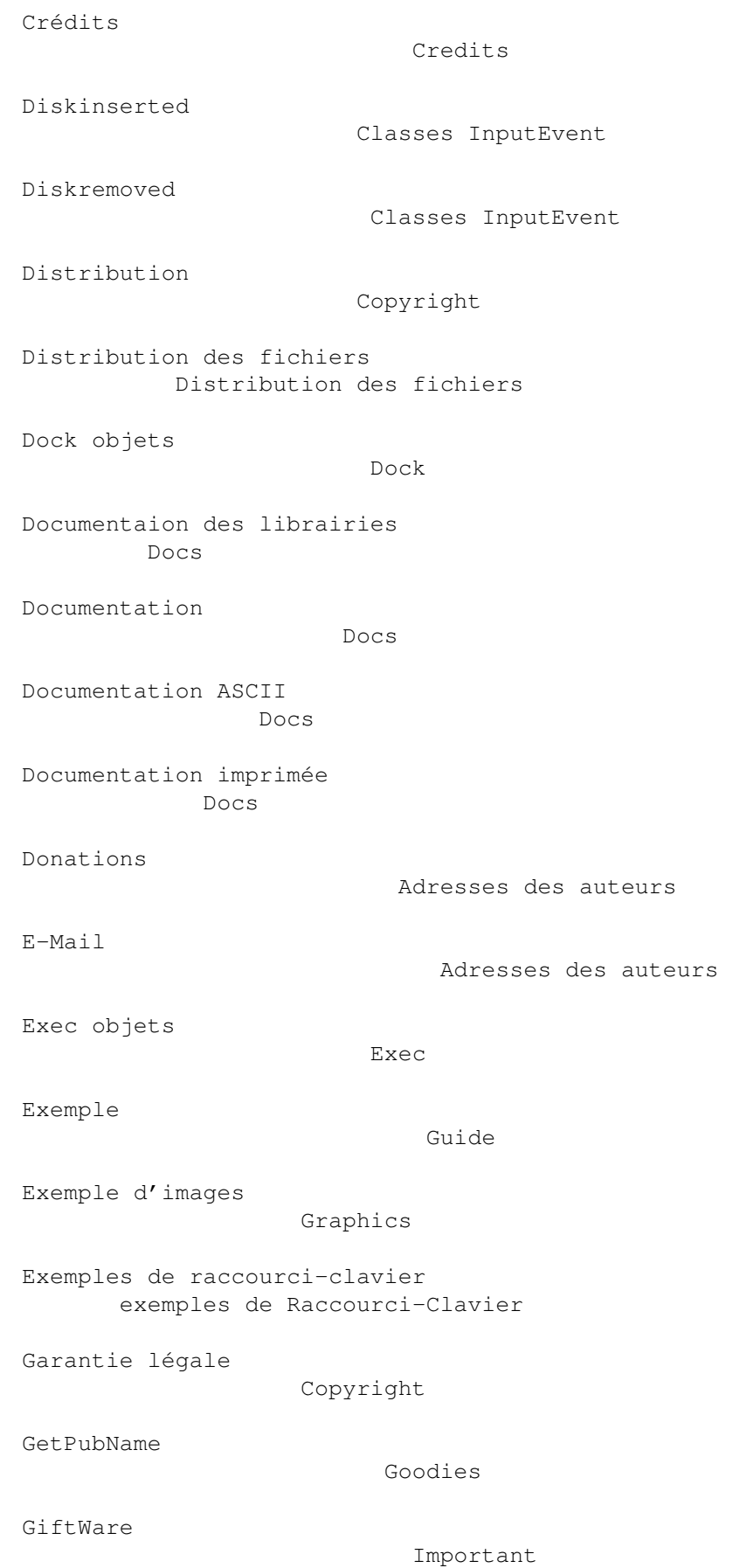

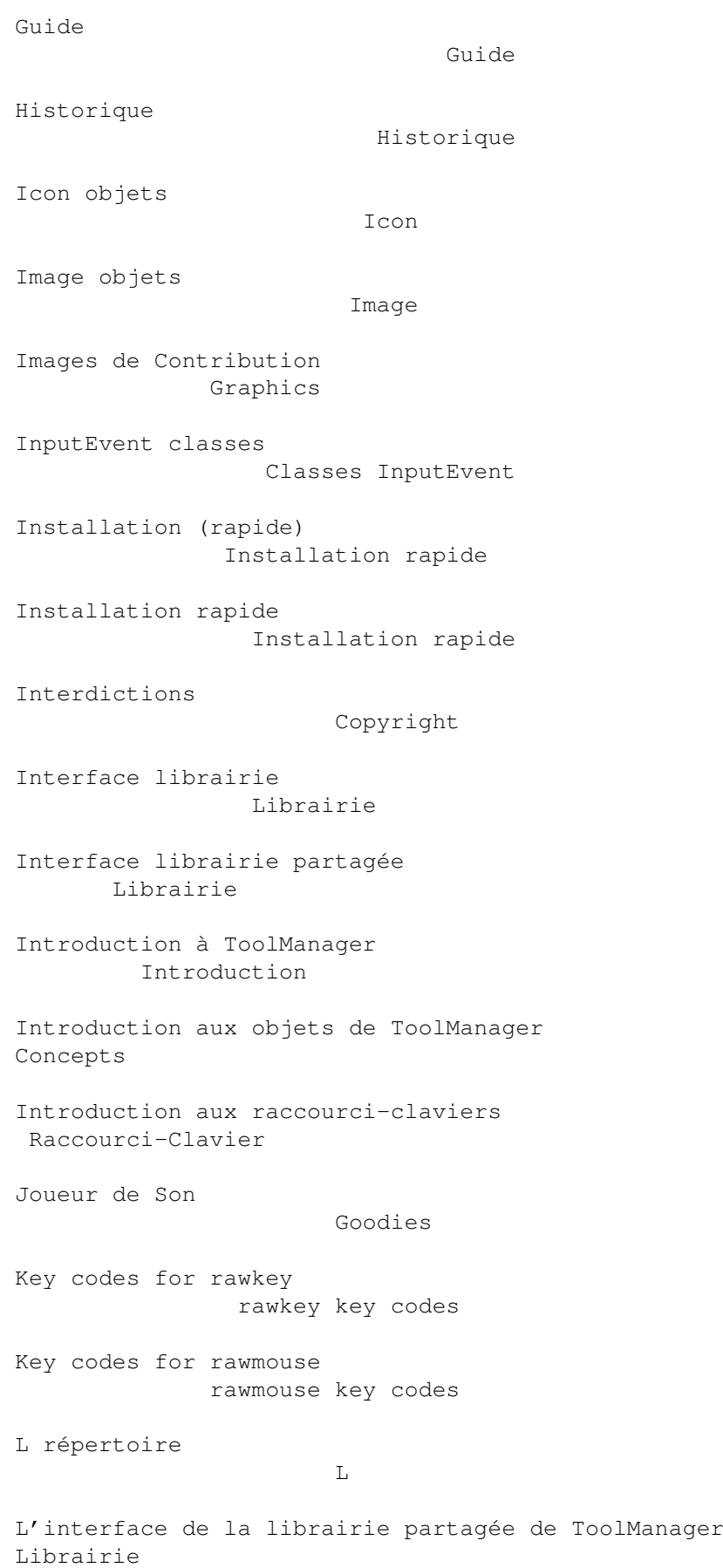

```
Langage (fichiers)
                  Locale
Langages
                            Locale
Libs répertoire
                    Libs
List: rawkey key codes
              rawkey key codes
List: rawmouse key codes
           rawmouse key codes
Liste des erreurs
                   Adresses des auteurs
Liste: Qualificateurs
               Qualifiers
Locale répertoire
                  Locale
Localisation
                        Locale
Menu objets
                         Menu
Notes importantes
                   Important
Objets
                              Objets
Objets ToolManager
                  Objets
Permissions
                         Copyright
Préférences éditeur (de)
         Preferences
Prefs répertoire
                   Prefs
Programmers répertoire
             Programmers
Qualificateurs
                      Qualifiers
Questions
```
Questions

```
Référence: Distribution des fichiers
Distribution des fichiers
Référence: Interface librairie
    Librairie
Référence: Objets ToolManager
     Objets
Référence: Préférences éditeur (de)
Preferences
Référence: Raccourci-Clavier
      Raccourci-Clavier
Répertoire de Documentations
       Docs
Répertoire Goodies
                 Goodies
Répertoire Graphics
                Graphics
Réponses
                           Questions
Raccourci Clavier
                   Raccourci-Clavier
Rapide installation
                 Installation rapide
Rawkey
                               Classes InputEvent
Rawmouse
                            Classes InputEvent
Remerciements
                       Credits
Scripts répertoire
                 Scripts
Shell scripts
                       Scripts
Sound objets
                        Sound
Source code
                         Source
Source répertoire
                  Source
```
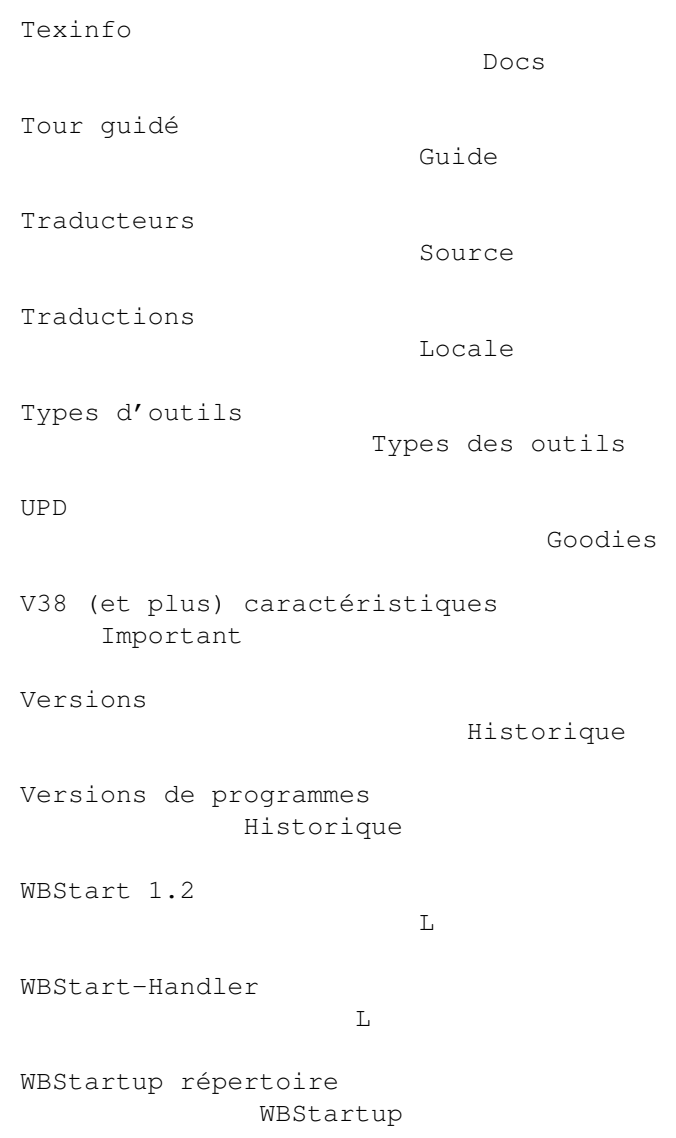